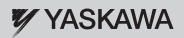

## **Installation Manual EtherNet/IP** YASKAWA AC Drive 1000-Series Option

**Type** SI-EN3

To properly use the product, read this manual thoroughly and retain for easy reference, inspection, and maintenance. Ensure the end user receives this manual.

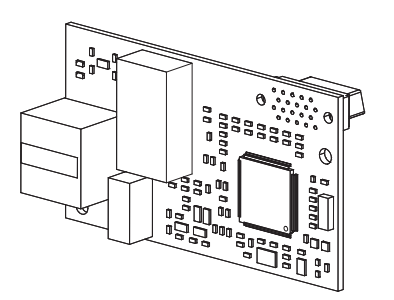

# **Table of Contents**

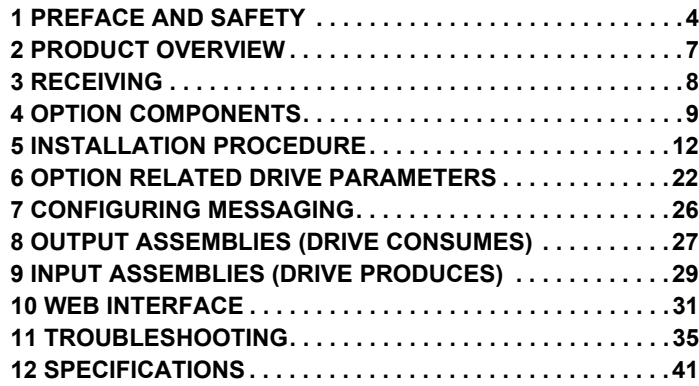

#### Copyright © 2010 YASKAWA AMERICA, INC

All rights reserved. No part of this publication may be reproduced, stored in a retrieval system, or transmitted, in any form or by any means, mechanical, electronic, photocopying, recording, or otherwise, without the prior written permission of Yaskawa. No patent liability is assumed with respect to the use of the information contained herein. Moreover, because Yaskawa is constantly striving to improve its high-quality products, the information contained in this manual is subject to change without notice. Every precaution has been taken in the preparation of this manual. Yaskawa assumes no responsibility for errors or omissions. Neither is any liability assumed for damages resulting from the use of the information contained in this publication.

**YASKAWA** TOEP YEACOM 04A 1000-Series Option SI-EN3 EtherNet/IP Installation Manual **3**

## <span id="page-3-0"></span>**1 Preface and Safety**

Yaskawa manufactures products used as components in a wide variety of industrial systems and equipment. The selection and application of Yaskawa products remain the responsibility of the equipment manufacturer or end user. Yaskawa accepts no responsibility for the way its products are incorporated into the final system design. Under no circumstances should any Yaskawa product be incorporated into any product or design as the exclusive or sole safety control. Without exception, all controls should be designed to detect faults dynamically and fail safely under all circumstances. All systems or equipment designed to incorporate a product manufactured by Yaskawa must be supplied to the end user with appropriate warnings and instructions as to the safe use and operation of that part. Any warnings provided by Yaskawa must be promptly provided to the end user. Yaskawa offers an express warranty only as to the quality of its products in conforming to standards and specifications published in the Yaskawa manual. NO OTHER WARRANTY, EXPRESS OR IMPLIED, IS OFFERED. Yaskawa assumes no liability for any personal injury, property damage, losses, or claims arising from misapplication of its products.

## **Applicable Documentation**

The following manuals are available for the SI-EN3 option:

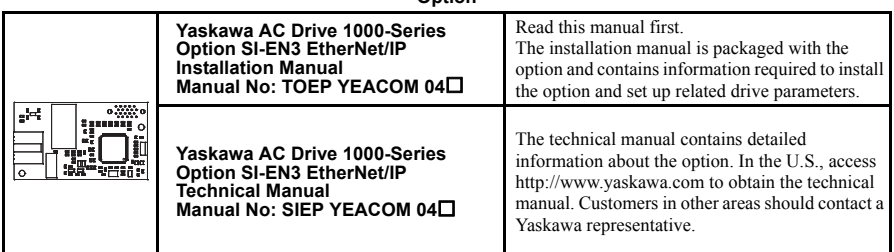

**Option**

#### **Yaskawa Drive**

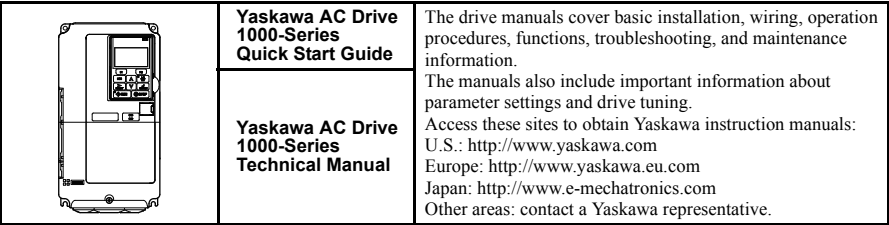

## ◆ **Terms**

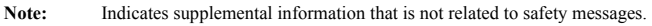

**Drive:** Yaskawa AC Drive 1000-Series

**Option:** Yaskawa AC Drive 1000-Series SI-EN3 EtherNet/IP option

## ◆ **Registered Trademarks**

- EtherNet/IP is a trademark of the ODVA.
- All trademarks are the property of their respective owners.

## **Supplemental Safety Information**

Read and understand this manual before installing, operating, or servicing this option. The option must be installed according to this manual and local codes.

The following conventions are used to indicate safety messages in this manual. Failure to heed these messages could result in serious or possibly even fatal injury or damage to the products or to related equipment and systems.

## **A DANGER**

**Indicates a hazardous situation, which, if not avoided, will result in death or serious injury**.

## **A** WARNING

**Indicates a hazardous situation, which, if not avoided, could result in death or serious injury.** 

## **A** CAUTION

**Indicates a hazardous situation, which, if not avoided, could result in minor or moderate injury.** 

## **NOTICE**

**Indicates an equipment damage message.**

### **General Safety**

#### **General Precautions**

- The diagrams in this section may include options and drives without covers or safety shields to illustrate details. Reinstall covers or shields before operating any devices. The option should be used according to the instructions described in this manual.
- Any illustrations, photographs, or examples used in this manual are provided as examples only and may not apply to all products to which this manual is applicable.
- The products and specifications described in this manual or the content and presentation of the manual may be changed without notice to improve the product and/or the manual.
- When ordering new copies of the manual, contact your Yaskawa representative or the nearest Yaskawa sales office and provide the manual number shown on the front cover.

## **A DANGER**

#### **Heed the safety messages in this manual.**

Failure to comply will result in death or serious injury.

The operating company is responsible for any injuries or equipment damage resulting from failure to heed the warnings in this manual.

## **NOTICE**

#### **Do not expose the drive to halogen group disinfectants.**

Failure to comply may cause damage to the electrical components in the option.

Do not pack the drive in wooden materials that have been fumigated or sterilized.

Do not sterilize the entire package after the product is packed.

#### **Do not modify the drive or option circuitry.**

Failure to comply could result in damage to the drive or option and will void warranty.

Yaskawa is not responsible for any modification of the product made by the user. This product must not be modified.

## <span id="page-6-0"></span>**2 Product Overview**

## **About This Product**

The SI-EN3 (option) provides a communications connection between the drive and an ODVA EtherNet/IP network. The option connects the drive to an EtherNet/IP network and facilitates the exchange of data.

This manual explains the handling, installation and specifications of this product.

EtherNet/IP is a communications link to connect industrial devices (such as smart motor controllers, operator interfaces, and variable frequency drives) as well as control devices (such as programmable controllers and computers) to a network. EtherNet/IP is a simple, networking solution that reduces the cost and time to wire and install factory automation devices, while providing interchangeability of like components from multiple vendors.

EtherNet/IP is an open device network standard.

By installing the option to a drive, it is possible to do the following from an EtherNet/IP master device:

- operate the drive
- monitor the operation status of the drive
- change parameter settings.

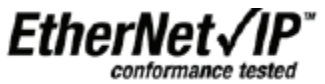

### ◆ **Applicable Models**

<span id="page-6-1"></span>The option can be used with the drive models in *[Table 1](#page-6-1)*.

#### <span id="page-6-2"></span>**Table 1 Applicable Models**

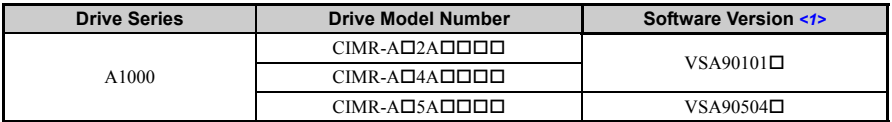

<1> See "PRG" on the drive nameplate for the software version number.

## <span id="page-7-0"></span>**3 Receiving**

Please perform the following tasks upon receipt of the option:

- Inspect the option for damage. Contact the shipper immediately if the option appears damaged upon receipt.
- Verify receipt of the correct model by checking the model number printed on the name plate of the option package.
- Contact your supplier if you have received the wrong model or the option does not function properly.

### **Option Package Components**

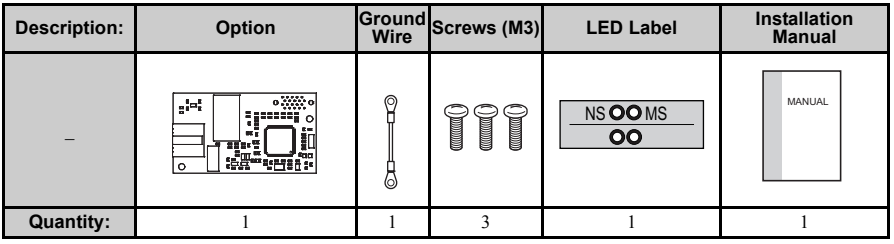

### **Tools Required for Installation**

- A Phillips screwdriver (M3 metric/#1, #2 U.S. standard size\*) is required to install the option and remove drive front covers.
- Diagonal cutting pliers. (required for some drive models)
- A small file or medium grit sandpaper. (required for certain drive models)

\*Screw sizes vary by drive capacity. Select a screwdriver appropriate for the drive capacity.

**Note:** Tools required to prepare option networking cables for wiring are not listed in this manual.

## <span id="page-8-0"></span>**4 Option Components**

## **SI-EN3 EtherNet/IP Option**

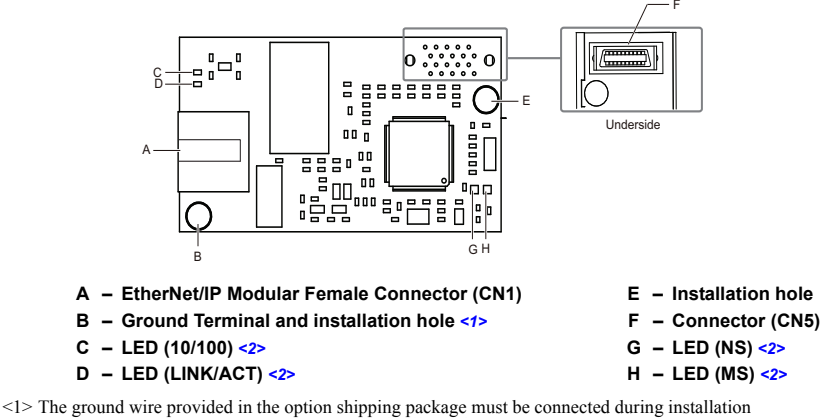

<span id="page-8-3"></span><2> *[Refer to Option LED Display on page 10](#page-9-0)* for details on the LEDs

<span id="page-8-2"></span><span id="page-8-1"></span>**Figure 1 Option (Top view)**

## **Terminal CN1**

The communication connector on the option is a modular RJ45 female connector designated CN1. CN1 is the connection point for a customer supplied male Ethernet network cable.

**Table 2 Male 8-way Ethernet Modular Connector (Customer Supplied)**

| Male Ethernet 8-Way Modular Connector | Pair         | <b>Description</b>           |
|---------------------------------------|--------------|------------------------------|
|                                       | 1 (Pair 2)   | Transmit data (TXD) +        |
|                                       | $2$ (Pair 2) | Transmit data (TXD) -        |
|                                       | 3 (Pair 3)   | Receive data $(RXD)$ +       |
|                                       | $4$ (Pair 1) | Not used $\langle$ -1>       |
| 8-Way Modular<br>4345678              | 5 (Pair 1)   | Not used $\langle I \rangle$ |
| Release                               | 6 (Pair 3)   | Receive data (RXD) -         |
|                                       | 7 (Pair 4)   | Not used $\langle I \rangle$ |
|                                       | 8 (Pair 4)   | Not used $\langle I \rangle$ |

<1> Not used for 10 Mbps and 100 Mbps networks.

### <span id="page-9-0"></span>**Option LED Display**

The option has four LEDs:

#### **Bi-color Status LEDs:**

- Module status (MS) red/green
- Network status (NS) red/green

#### **Green Ethernet LEDs:**

- Network speed-10/100 (MS) green
- Link status and network activity-Link/Act (NS) red/green

The operational states of the option LEDs after the power-up diagnostic LED sequence is completed are described in *[Table 3](#page-9-1)*. Wait at least 2 seconds for the power-up diagnostic process to complete before verifying the states of the LEDs.

<span id="page-9-1"></span>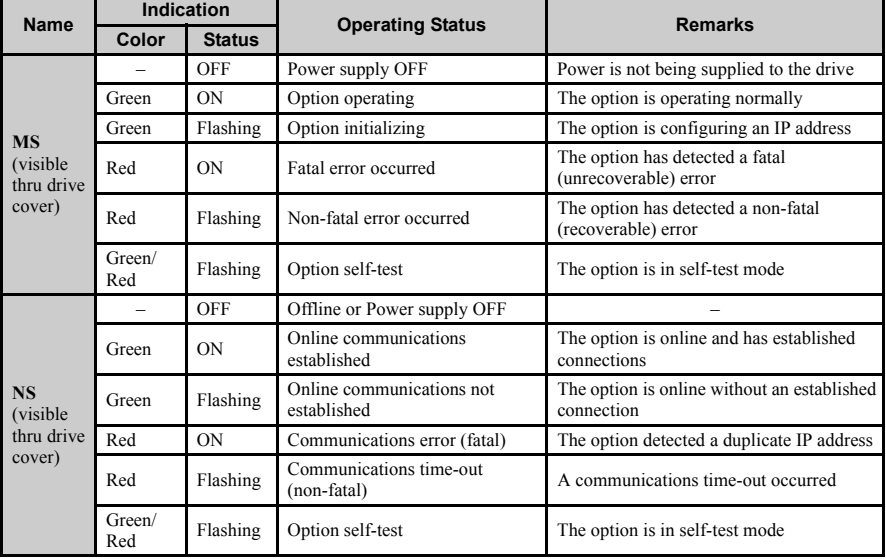

#### **Table 3 Option LED States**

| <b>Name</b>                               | Indication |               | <b>Operating Status</b>                           |  |
|-------------------------------------------|------------|---------------|---------------------------------------------------|--|
|                                           | Color      | <b>Status</b> |                                                   |  |
| 10/100                                    | Green      | OFF           | 10 Mbps is established                            |  |
| (visible with)<br>front cover<br>removed) | Green      | ON            | 100 Mbps is established                           |  |
| <b>LINK/ACT</b>                           | Green      | OFF           | Link is not established                           |  |
| (visible with)<br>front cover<br>removed) | Green      | <b>ON</b>     | Link is established                               |  |
|                                           | Green      | Flashing      | Link is established and there is network activity |  |

**Table 4 Option LEDs**

#### ■ **Power-Up Diagnostics**

An LED test is performed each time the drive is powered up. The initial boot sequence may take several seconds. After the LEDs have completed the diagnostic LED sequence, the option is successfully initialized. The LEDs then assume operational conditions as shown in *[Table 3](#page-9-1)*.

| <b>Sequence</b> | <b>Module Status (MS)</b> | <b>Network Status (NS)</b> | Time (ms)                |  |
|-----------------|---------------------------|----------------------------|--------------------------|--|
|                 | Green                     | OFF                        | 250                      |  |
|                 | Red                       | <b>OFF</b>                 | 250                      |  |
|                 | Green                     | <b>OFF</b>                 | $\overline{\phantom{0}}$ |  |
|                 | Green                     | Green                      | 250                      |  |
|                 | Green                     | Red                        | 250                      |  |
|                 | Green                     | OFF                        | -                        |  |

**Table 5 Power-Up Diagnostic LED Sequence**

## <span id="page-11-0"></span>**5 Installation Procedure**

## **Section Safety**

## **A DANGER**

## **Electrical Shock Hazard**

#### **Do not connect or disconnect wiring while the power is on.**

Failure to comply will result in death or serious injury.

Disconnect all power to the drive, wait at least five minutes after all indicators are off, measure the DC bus voltage to confirm safe level, and check for unsafe voltages before servicing to prevent electric shock. The internal capacitor remains charged even after the power supply is turned off. The charge indicator LED will extinguish when the DC bus voltage is below 50 Vdc.

## **A** WARNING

## **Electrical Shock Hazard**

#### **Do not remove the front cover of the drive while the power is on.**

Failure to comply could result in death or serious injury.

The diagrams in this section may include options and drives without covers or safety shields to show details. Be sure to reinstall covers or shields before operating any devices. The option board should be used according to the instructions described in this manual.

#### **Do not allow unqualified personnel to use equipment.**

Failure to comply could result in death or serious injury.

Maintenance, inspection, and replacement of parts must be performed only by authorized personnel familiar with installation, adjustment, and maintenance of this product.

#### **Do not touch circuit boards while the power to the drive is on.**

Failure to comply could result in death or serious injury.

## **A** WARNING

**Do not use damaged wires, place excessive stress on wiring, or damage the wire insulation.**

Failure to comply could result in death or serious injury.

### **Fire Hazard**

#### **Tighten all terminal screws to the specified tightening torque.**

Loose electrical connections could result in death or serious injury by fire due to overheating of electrical connections.

## **NOTICE**

## **Damage to Equipment**

**Observe proper electrostatic discharge (ESD) procedures when handling the option, drive, and circuit boards.**

Failure to comply may result in ESD damage to circuitry.

#### **Never shut the power off while the drive is outputting voltage.**

Failure to comply may cause the application to operate incorrectly or damage the drive.

#### **Do not operate damaged equipment.**

Failure to comply may cause further damage to the equipment.

Do not connect or operate any equipment with visible damage or missing parts.

#### **Do not use unshielded cable for control wiring.**

Failure to comply may cause electrical interference resulting in poor system performance.

Use shielded twisted-pair wires and ground the shield to the ground terminal of the drive.

## **NOTICE**

#### **Properly connect all pins and connectors.**

Failure to comply may prevent proper operation and possibly damage equipment.

#### **Check wiring to ensure that all connections are correct after installing the option and connecting any other devices.**

Failure to comply may result in damage to the option.

## **Prior to Installing the Option**

Prior to installing the option, wire the drive, make necessary connections to the drive terminals, and verify that the drive functions normally without the option installed. Refer to the Quick Start Guide packaged with the drive for information on wiring and connecting the drive.

*[Figure 2](#page-14-0)* shows an exploded view of the drive with the option and related components for reference.

<span id="page-14-0"></span>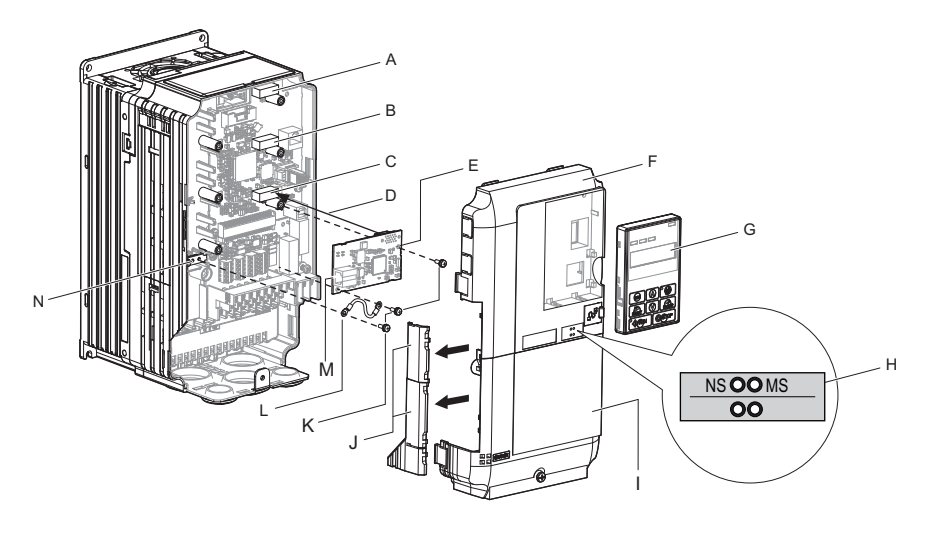

- **A Connector CN5-C H LED label**
- 
- 
- **D Insertion point for CN5 connector K Included screws**
- **E SI-EN3 option L Ground wire**
- 
- 
- 
- **B Connector CN5-B I Drive terminal cover**
- **C Connector CN5-A J Removable tabs for wire routing**
	-
	-
- **F** Drive front cover **M** Option modular connector CN1
- G Digital operator **N** Drive grounding terminal (FE)

**Figure 2 Drive Components with Option**

### **Installing the Option**

Remove the front covers of the drive before installing the option. Refer to the drive Quick Start Guide for directions on removing the front covers. Cover removal varies depending on drive size. This option can be inserted only into the **CN5-A** connector located on the drive control board.

**1.** Shut off power to the drive, wait the appropriate amount of time for voltage to dissipate, then remove the digital operator (G) and front covers (F, I). Front cover removal varies by model. Refer to the Quick Start Guide supplied with the drive for for more information on front cover removal.

**DANGER!** *Electrical Shock Hazard. Do not connect or disconnect wiring while the power is on. Failure to comply will result in death or serious injury. Before installing the option, disconnect all power to the drive. The internal capacitor remains charged even after the power supply is turned off. The charge indicator LED will extinguish when the DC bus voltage is below 50 Vdc. To prevent electric shock, wait at least five minutes after all indicators are off and measure the DC bus voltage level to confirm safe level.*

**NOTICE:** *Damage to Equipment. Observe proper electrostatic discharge procedures (ESD) when handling the option, drive, and circuit boards. Failure to comply may result in ESD damage to circuitry.*

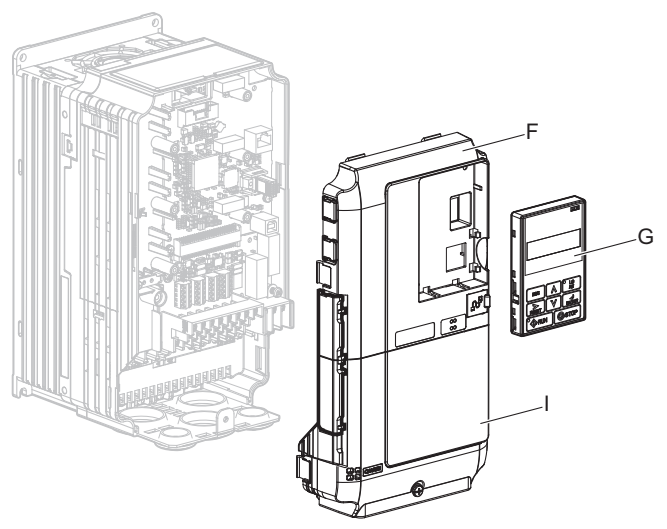

**Figure 3 Remove the Front Covers and Digital Operator**

**2.** With the front covers and digital operator removed, apply the LED label (H) in the appropriate position on the drive top front cover (F).

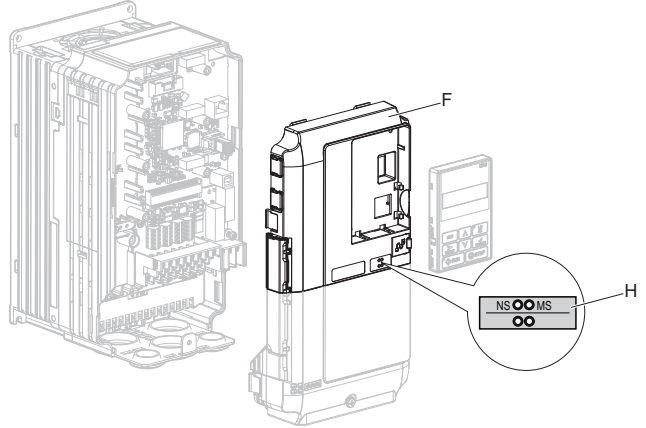

**Figure 4 Apply the LED Label**

**3.** Insert the option (E) into the **CN5-A** connector (C) located on the drive and fasten it using one of the included screws  $(K)$ .

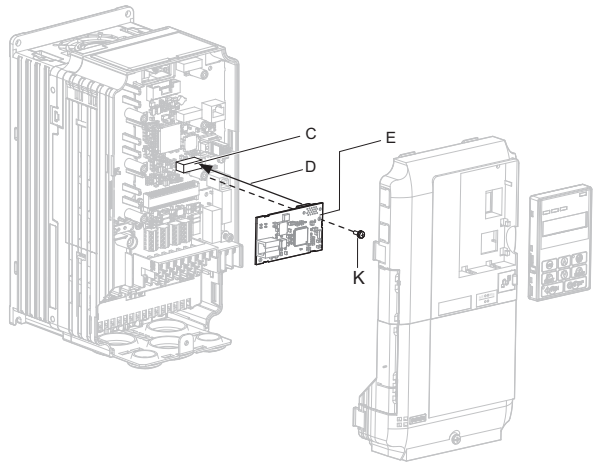

**Figure 5 Insert the Option**

**4.** Connect the ground wire (L) to the ground terminal (N) using one of the remaining provided screws (K). Connect the other end of the ground wire (L) to the remaining ground terminal and installation hole on the option (E) using the last remaining provided screw (K) and tighten both screws to  $0.5 \sim 0.6$  nm or (4.4  $\sim$  5.3 in lbs).

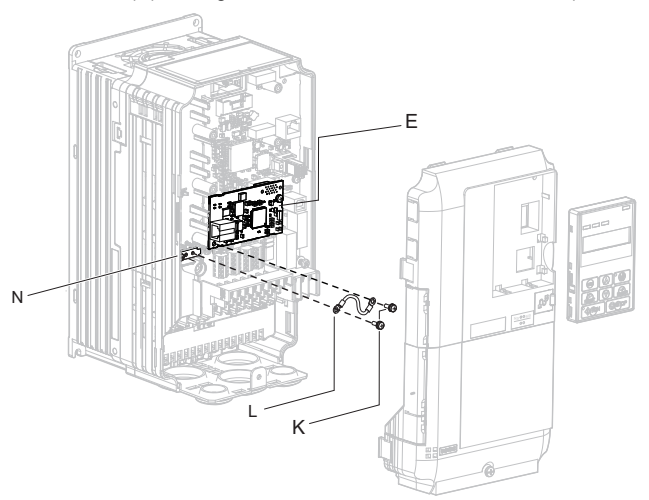

**Figure 6 Connect the Ground Wire**

**Note:** There are two screw holes on the drive for use as ground terminals. When connecting three options, two ground wires will need to share the same drive ground terminal.

#### **Wiring the Option**

#### **5.** Route the option wiring.

Depending on the drive model, some drives may require routing the wiring through the side of the front cover to the outside to provide adequate space for the wiring. In these cases, using diagonal cutting pliers, cut out the perforated openings on the left side of the drive front cover. Sharp edges along the cut out should be smoothed down with a file or sand paper to prevent any damage to the wires.

**5.a** Route the Ethernet cable inside the enclosure for drives that do not require routing through the front cover. Refer to *[Table 6](#page-18-0)* and *[Figure 7](#page-18-1)* to determine the proper wire routing by drive model.

<span id="page-18-0"></span>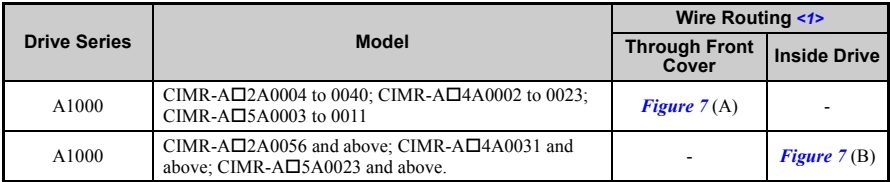

#### <span id="page-18-2"></span>**Table 6 Model-Specific Cable Routing**

<span id="page-18-1"></span><1> Refer to *[Figure 7](#page-18-1)* for examples of the different wire routing techniques.

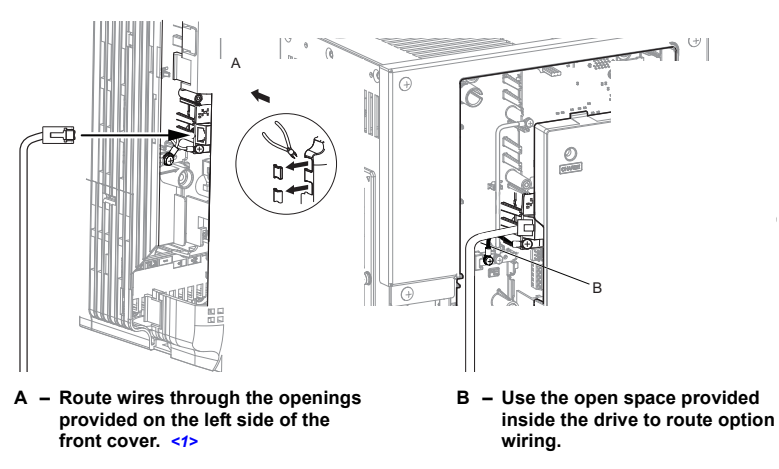

<span id="page-18-3"></span><1> The drive will not meet NEMA Type 1 requirements if wiring is exposed outside the enclosure.

#### **Figure 7 Wire Routing Examples**

**6.** Connect the Ethernet communication cable to the option modular connector (CN1). To connect the option to a network, insert the RJ45 connector of the Cat 5e patch cable into the option modular connector (CN1). Ensure the cable end is firmly connected (see *[Figure 7](#page-18-1)*).

#### **IGMP Snooping**

Switches implementing IGMP Snooping are strongly recommended. When IGMP Snooping is used, devices will only receive the multicast packets in which they are interested.

#### **Communication Cable Specifications**

Only use cable recommended for EtherNet/Industrial Protocol (EtherNet/IP™). Using a cable not specifically recommended may cause the option or drive to malfunction. Refer to the ODVA website for more information on network cabling (http://www.odva.org).

#### **Connection Diagram**

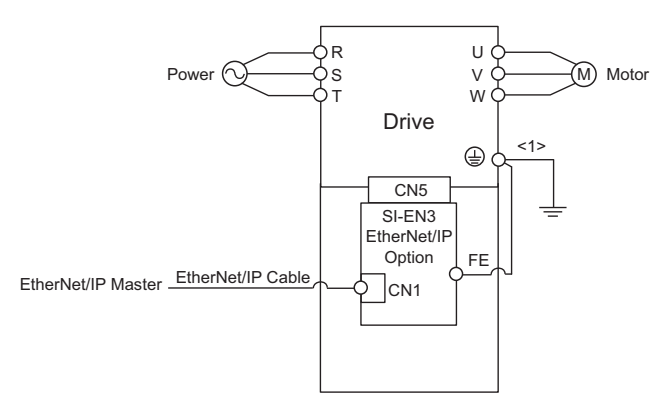

<1> The ground wire provided in the option shipping package must be connected during installation.

#### **Figure 8 Wiring Diagram**

**7.** Replace and secure the front covers of the drive (F, I) and replace the digital operator (G).

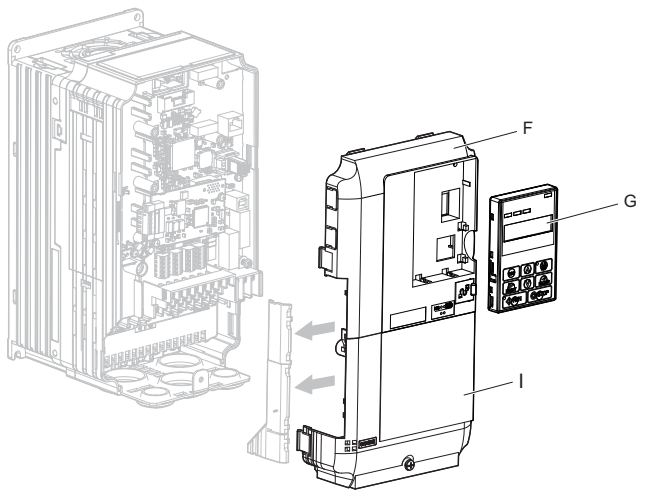

**Figure 9 Replace the Front Covers and Digital Operator**

- **Note:** Take proper precautions when wiring the option so that the front covers will easily fit back onto the drive. Make sure no cables are pinched between the front covers and the drive when replacing the covers.
	- **8.** Set drive parameters in *[Table 7](#page-21-1)* for proper option performance.

### ◆ **EDS Files**

For easy network implementation of drives equipped with the option, an EDS file can be obtained from:

U.S.: http://www.yaskawa.com

Other areas: Contact a Yaskawa representative.

## <span id="page-21-0"></span>**6 Option Related Drive Parameters**

The following parameters are used to set up the drive for operation with the option. Parameter setting instructions can be found in the drive Quick Start Guide or Technical Manual.

Confirm proper setting of the all parameters in *[Table 7](#page-21-1)* before starting network communications.

<span id="page-21-2"></span><span id="page-21-1"></span>

| No.<br>(Addr. Hex)                      | <b>Name</b>                                                                        | <b>Description</b>                                                                                                    | <b>Values</b>                             |
|-----------------------------------------|------------------------------------------------------------------------------------|----------------------------------------------------------------------------------------------------|-------------------------------------------|
| $b1-01$<br>(180)<br>$\langle$ 1>        | Frequency Reference<br>Selection                                                   | Selects the frequency reference input source.<br>0: Operator - Digital preset speed d1-01 to d1-17<br>1: Terminals - Analog input terminal A1 or A2<br>2: MEMOBUS/Modbus communications<br>3: Option<br>4: Pulse Input (Terminal RP) | Default: 1<br>Range: 0 to 4<br>(Set to 3) |
| $b1-02$<br>(181)<br>$\langle l \rangle$ | Run Command<br>Selection                                                           | Selects the run command input source.<br>0: Digital Operator - RUN and STOP keys<br>1: Digital input terminals $S1$ to $S\Box$<br>2: MEMOBUS/Modbus communications<br>3: Option                                                      | Default: 1<br>Range: 0 to 3<br>(Set to 3) |
| F6-01<br>(3A2)                          | <b>Operation Selection</b><br>after<br>Communications<br>Error                     | Determines drive response when a bUS error is detected<br>during communications with the option.<br>0: Ramp to Stop<br>1: Coast to Stop<br>2: Fast-Stop<br>3: Alarm Only $\langle 2 \rangle$                                         | Default: 1<br>Range: 0 to 3               |
| $F6-02$<br>(3A3)                        | <b>External Fault</b><br>Detection Conditions<br>(EF0)                             | Sets the condition for external fault detection (EF0).<br>0: Always detected<br>1: Detected only during operation                                                                                                    | Default: 0<br>Range: 0, 1                 |
| F6-03<br>(3A4)                          | Stopping Method for<br>External Fault from<br>the Communication<br>Option          | Determines drive response for external fault input (EF0)<br>detection during option communications.<br>0: Ramp to Stop<br>1: Coast to Stop<br>2: Fast-Stop<br>3: Alarm Only $\langle 2 \rangle$                                      | Default: 1<br>Range: 0 to 3               |
| F6-06<br>(3A7)<br><3>                   | Torque Reference/<br>Torque Limit<br>Selection from the<br>Communication<br>Option | 0: Torque Reference/Torque Limit via network<br>communications are disabled.<br>1: Torque Reference/Torque Limit via network<br>communications are enabled $\leq$                                                                    | Default: $0$<br>Range: 0, 1               |
| F6-07<br>(3A8)                          | NetRef/ComRef<br><b>Selection Function</b>                                         | 0: Multi-step speed reference disabled, (F7 functionality)<br>1: Multi-step speed reference allowed (V7 functionality)                                                                                                    | Default: $0$<br>Range: 0, 1               |

**Table 7 Related Parameter Settings**

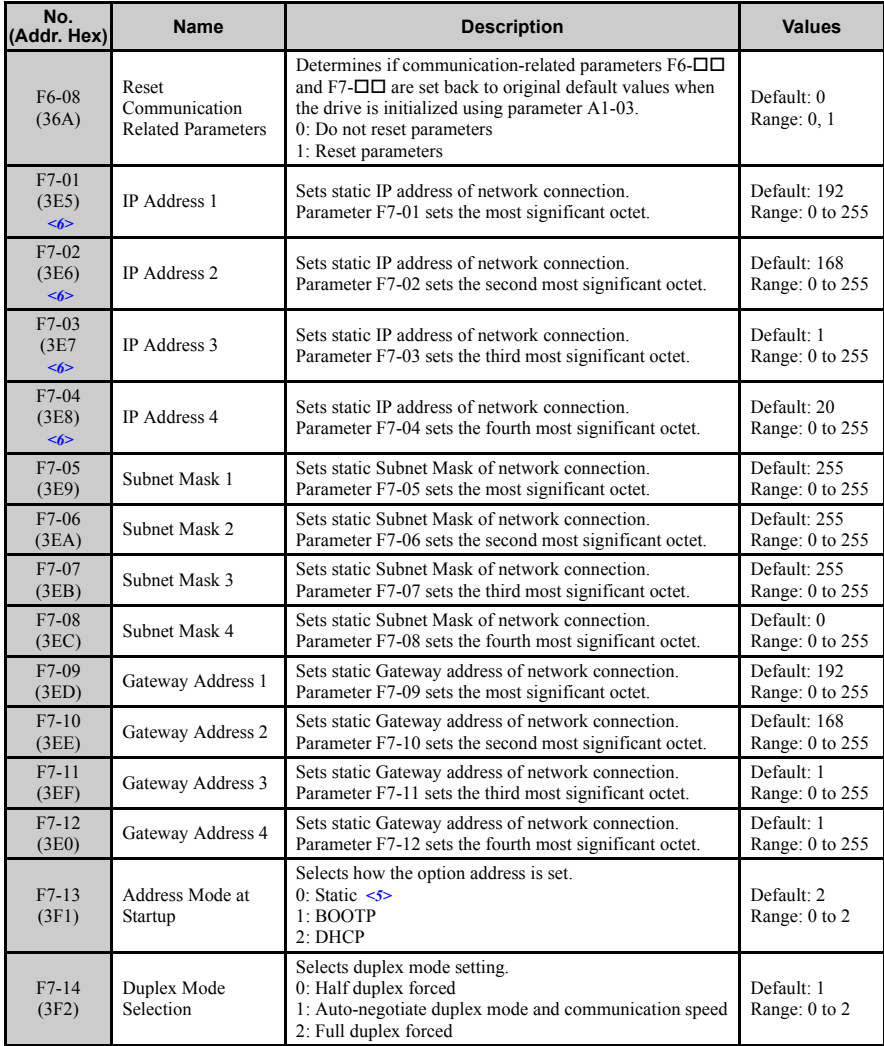

## **6 Option Related Drive Parameters**

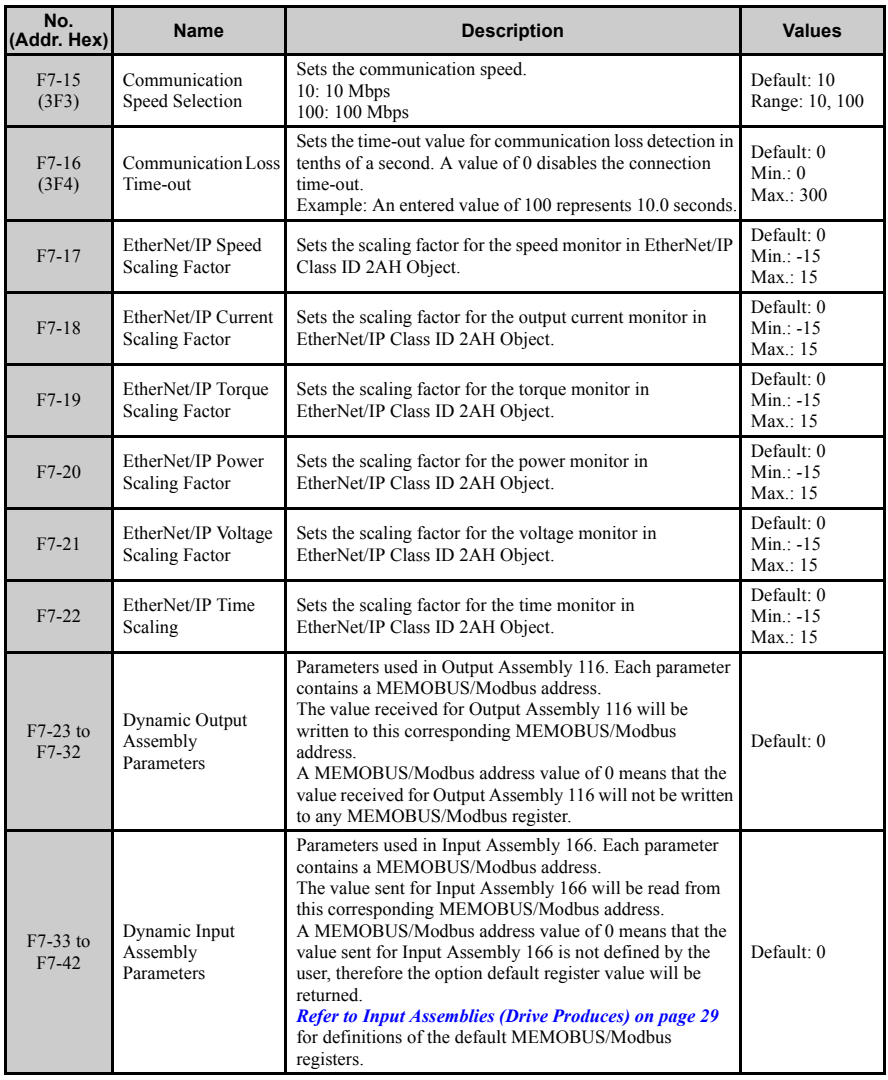

- <1> To start and stop the drive with the option master device using serial communications, set b1-02 to 3. To control the drive frequency reference via the master device, set b1-01 to 3.
- $\langle 2 \rangle$  If F6-01 is set to 3, the drive will continue to operate when a fault is detected. Take safety measures, such as installing an emergency stop switch.
- $\langle$ 3> Enabled in CLV, AOLV/PM, and CLV/PM control modes (A1-02 = 3, 6, or 7). When enabled, d5-01 determines whether the value is read as the Torque Limit value (d5-01 = 0) or read as the Torque Reference value (d5-01 = 1). In CLV/PM, this value is read as the Torque Limit.
- <4> Default setting specifies that the Torque Reference or Torque Limit is to be provided via network communications (F6-06 = 1). The motor may rotate if no torque reference or Torque Limit is supplied from the PLC.

 $5$  If F7-13 is set to 0, then all IP Addresses (F7-01 to F7-04) must be unique.

<6> Cycle power for setting changes to take effect.

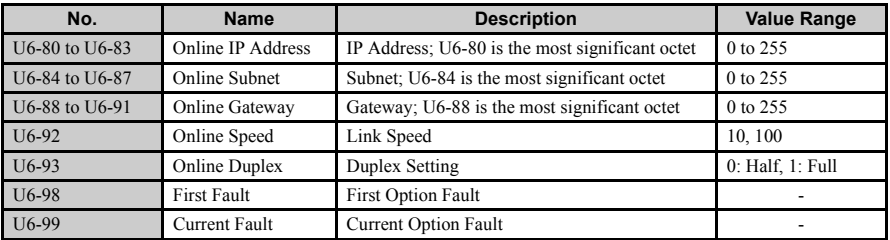

#### **Table 8 Option Monitors**

## <span id="page-25-0"></span>**7 Configuring Messaging**

This section provides information on methods used to control the drive with an option installed.

## **Drive Polled Configuration with SI-EN3**

<span id="page-25-1"></span>The assemblies in *[Table 9](#page-25-1)* are available for polled I/O:

| <b>Assembly</b><br><b>Number</b><br>(decimal) | <b>Description</b>                                         | <b>Type</b> | <b>Bytes</b>   | Page |
|-----------------------------------------------|------------------------------------------------------------|-------------|----------------|------|
| 20                                            | Basic Speed Control Output                                 | Output      | $\overline{4}$ | 27   |
| 21                                            | <b>Extended Speed Control Output</b>                       | Output      | $\overline{4}$ | 28   |
| 22                                            | Speed and Torque Control Output                            | Output      | 6              |      |
| 23                                            | <b>Extended Speed and Torque Control Output</b>            | Output      | 6              |      |
| 70                                            | Basic Speed Control Input                                  | Input       | $\overline{4}$ | 29   |
| 71                                            | <b>Extended Speed Control Input</b>                        | Input       | $\overline{4}$ |      |
| 72                                            | Speed and Torque Control Input                             | Input       | 6              |      |
| 73                                            | Extended Speed and Torque Control Input                    |             | 6              |      |
| 100                                           | (Vendor Specific YE Assy)-MEMOBUS/Modbus Message Output    | Output      | 5              |      |
| 101                                           | (Vendor Specific YE Assy)-Speed/Torque Control Output      |             | 8              |      |
| 116                                           | (Vendor Specific YE Assy)-High Speed/Torque Control Output |             | 44             |      |
| 150                                           | (Vendor Specific YE Assy)-MEMOBUS/Modbus Message Input     | Input       | 5              |      |
| 151                                           | (Vendor Specific YE Assy)-Speed/Torque Status Input        | Input       | 8              |      |
| 166                                           | (Vendor Specific YE Assy)-High Speed/Torque Status Input   | Input       | 44             |      |

**Table 9 Supported Polled I/O Assemblies**

## <span id="page-26-0"></span>**8 Output Assemblies (Drive Consumes)**

### <span id="page-26-1"></span>**Basic Speed Control Output - 20 (0x14)**

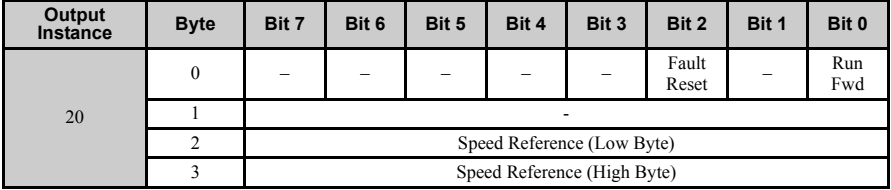

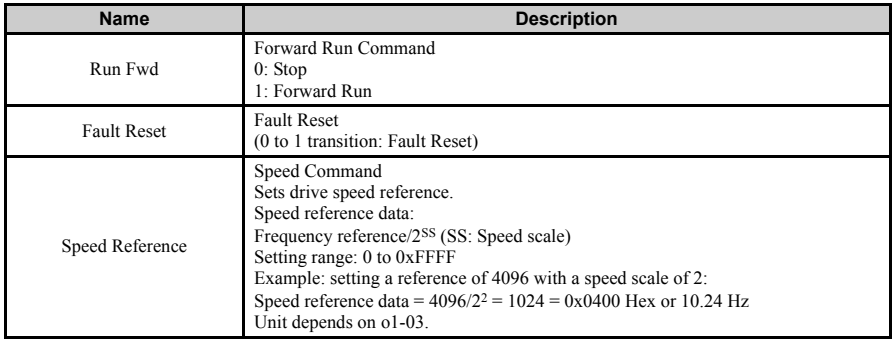

**Note:** The convention in this manual is from the PLC perspective. As such, an assembly is called an "Output Assembly" when outputted from the PLC and received by this node. This section details "Output Assemblies" that are "Consumed" by this drive.

<span id="page-27-0"></span>◆ **Extended Speed Control Output - 21 (0x15)**

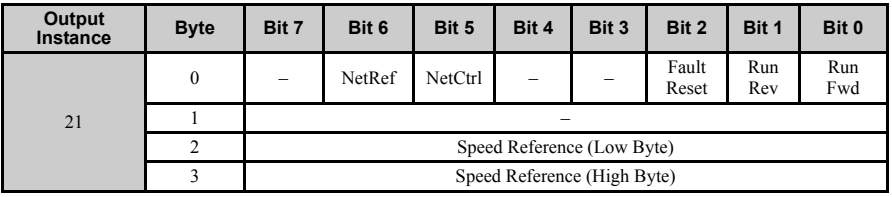

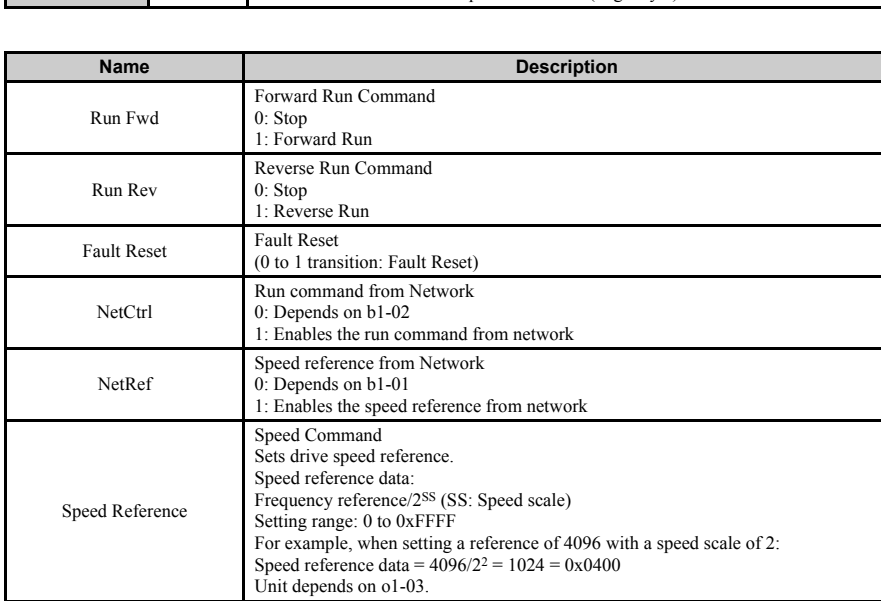

## <span id="page-28-0"></span>**9 Input Assemblies (Drive Produces)**

### <span id="page-28-1"></span>**Basic Speed Control Input - 70 (0x46)**

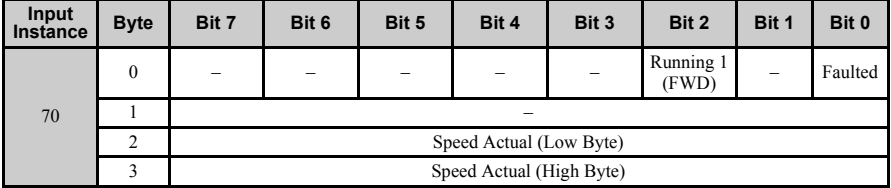

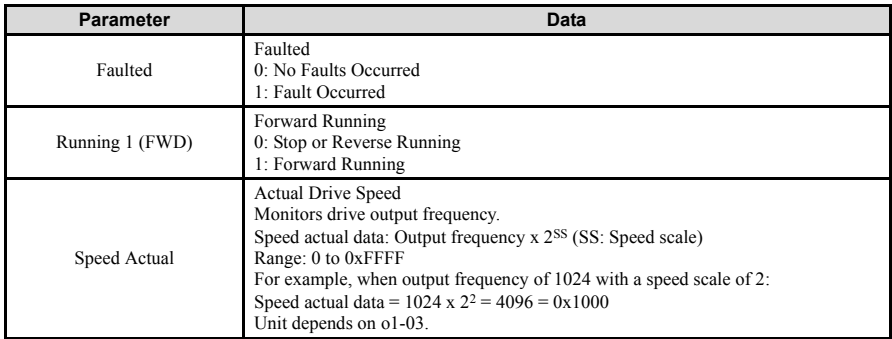

### ◆ **Extended Speed Control Input - 71 (0x47)**

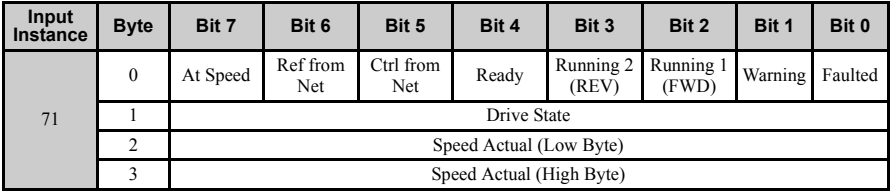

**Note:** The convention in this manual is from the PLC perspective. An "Input Assembly" is outputted from this node and read by the PLC. This section details "Input Assemblies" that are "Produced" by this drive.

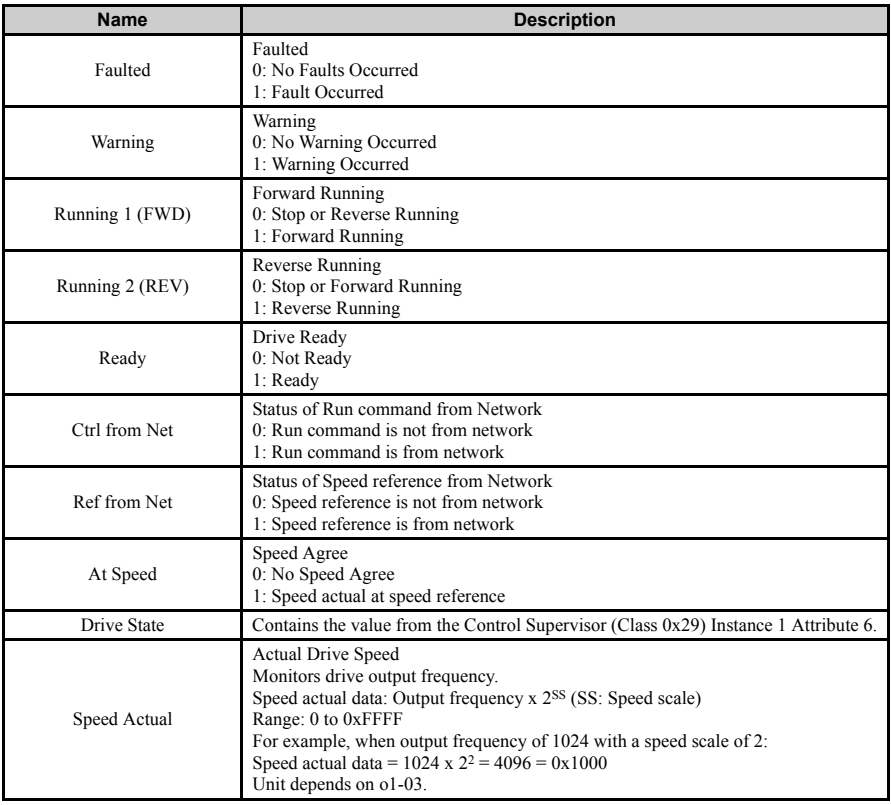

## <span id="page-30-0"></span>**10 Web Interface**

The web server interface to the option allows management of diagnostic information through a standard web browser. The embedded web pages include:

- Main page
- Drive Status page
- Network Monitor page
- Documentation page

### **Main Page**

The embedded main page shows basic option information such as vendor ID, serial number, MAC address, and firmware version. This page also shows the status of the option, and provides links to the other embedded web pages.

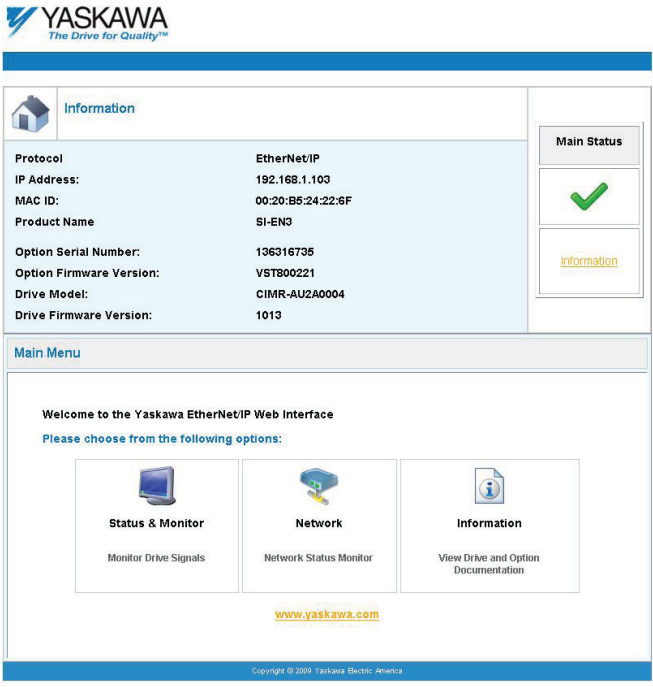

**Figure 10 Main Page View**

### ◆ **Drive Status Page**

The embedded drive status page shows basic I/O information and drive state information.

| <b>Status, Monitor and Fault History</b><br><b>Drive Signals</b><br>Stopped<br>Forward<br>On<br>Off<br>Running<br>Reverse<br><b>Drive Signals</b><br>Frequency Ref.<br>0.00 Hz<br>Terminal S1<br>0.00 Hz<br>Terminal S2<br>Output Frequency<br>Output Current<br>Terminal S3<br>0.0<br>Α.<br>DC Bus Voltage<br>304<br>VDC<br>Terminal S4<br>Torque Ref<br>%<br>Terminal S5<br>0.0<br>Terminal S6<br>Terminal S7<br>Terminal S8<br>Terminal S9<br>Terminal S10<br>Terminal S11<br>Terminal S12<br><b>Analog Input Signals</b> | Off<br>On<br>Alarm<br>Off<br>Fault<br>Off<br><b>Multi-function Inputs</b><br><b>Multi-function Outputs</b> |
|----------------------------------------------------------------------------------------------------|----------------------------------------------------------------------------------------------------|
|                                                                                                    |                                                                                                    |
|                                                                                                    |                                                                                                    |
|                                                                                                    |                                                                                                    |
|                                                                                                    |                                                                                                    |
|                                                                                                    |                                                                                                    |
|                                                                                                    | Off<br>Output MAMB-MC<br>Off                                                                               |
|                                                                                                    | Output P1 - PC<br>Off<br>On                                                                                |
|                                                                                                    | Output P2 - PC<br>Off<br>Off                                                                               |
|                                                                                                    | Off                                                                                                    |
|                                                                                                    | Off                                                                                                    |
|                                                                                                    | Off                                                                                                    |
|                                                                                                    | Off                                                                                                    |
|                                                                                                    | Off                                                                                                    |
|                                                                                                    | <b>NA</b>                                                                                                  |
|                                                                                                    | <b>NA</b>                                                                                                  |
|                                                                                                    |                                                                                                    |
|                                                                                                    | <b>NA</b>                                                                                                  |
|                                                                                                    | <b>NA</b>                                                                                                  |
| Input Terminal A1<br>%<br>0.0                                                                                                    |                                                                                                    |
| <b>Fault Information</b>                                                                                                    |                                                                                                    |
| Active:<br>None                                                                                                    |                                                                                                    |

**Figure 11 Drive Status Page View**

### ◆ **Network Monitor Page**

The embedded network monitor page shows the status of the option network traffic and open I/O connections.

| <b>Network Monitor</b> |              |                                      |                |                     |              |
|------------------------|--------------|--------------------------------------|----------------|---------------------|--------------|
| <b>Diagnostics</b>     |              |                                      |                |                     |              |
| Msg. TX OK             | 21084        | Msg. TX Dropped                      | 0              | Msg. TX Errors      | 0            |
| Msg. Rx OK             | 21741        | Msg. Rx Dropped                      | $\overline{0}$ | Msg. RX Errors      | Ō            |
| Current Connections    | $\mathbf{1}$ | Collisions                           | $\mathbf 0$    | TX Retry            | 20           |
| <b>Connection 1</b>    |              |                                      |                |                     |              |
| Originator IP Address  | 192.168.1.6  |                                      |                | Time out Multiplier | 16           |
| O2T RPI                | 100          | O2T API                              | 100            | Consume Msg Cnt     | 8266         |
| <b>T20 RPI</b>         | 100          | T20 API                              | 100            | Produce Msg Cnt     | 8267         |
|                        |              | <b>Reset Statistics Connection 1</b> |                |                     |              |
| <b>Connection 2</b>    |              |                                      |                |                     |              |
| Originator IP Address  | 0.0.0.0      |                                      |                | Time out Multiplier | $\mathbf{0}$ |
| O2T RPI                | $\mathbf{0}$ | O2T API                              | 0              | Consume Msg Cnt     | 0            |
| T2O RPI                | 0            | T20_API                              | 0              | Produce Msg Cnt     | $\mathbf{0}$ |

**Figure 12 Network Monitor Page View**

## ◆ **Documentation Page**

The embedded documentation page contains links to option documentation on the Yaskawa website.

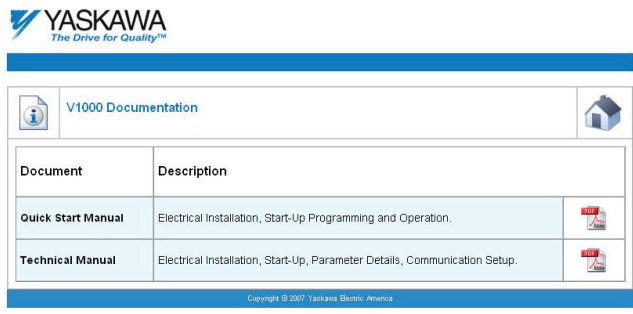

**Figure 13 Documentation Page View**

## <span id="page-34-0"></span>**11 Troubleshooting**

## **Drive-Side Error Codes**

Drive-side error codes appear on the drive digital operator. Causes of the errors and corrective actions are listed in *[Table 10](#page-34-1)*. For additional error codes that may appear on the drive digital operator, refer to the drive Quick Start Guide or Technical Manual.

### ■ **Faults**

Both bUS (Option communication error) and EF0 (External fault input from the option) can appear as an alarm or as a fault. When a fault occurs, the digital operator ALM LED remains lit. When an alarm occurs, the ALM LED flashes.

If communication stops while the drive is running, use the following questions as a guide to help remedy the fault:

- Is the option properly installed?
- Is the communication line properly connected to the option? Is it loose?
- Is the controller program working? Has the controller/PLC CPU stopped?
- <span id="page-34-1"></span>• Did a momentary power loss interrupt communications?

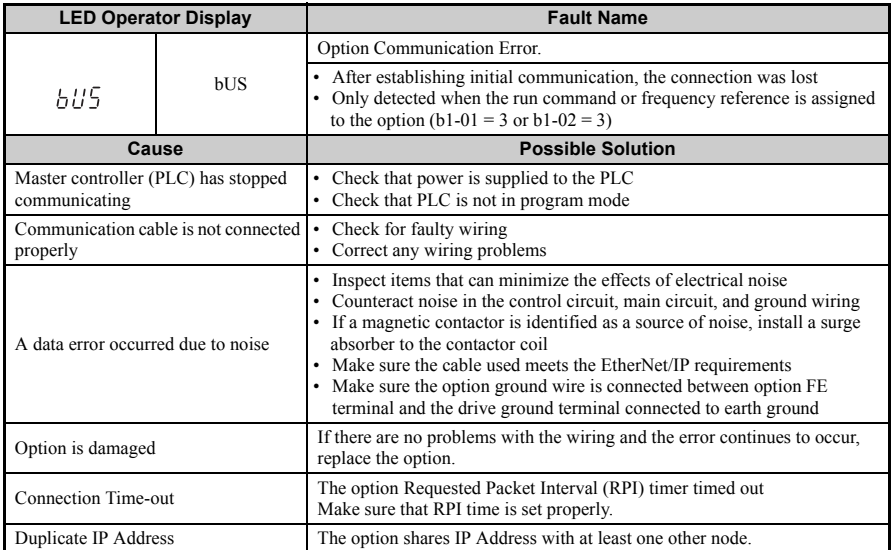

#### **Table 10 Fault Display and Possible Solutions**

## **11 Troubleshooting**

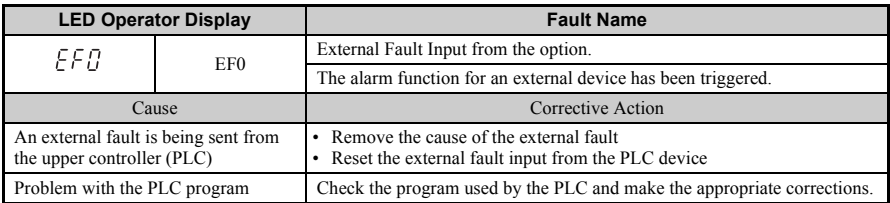

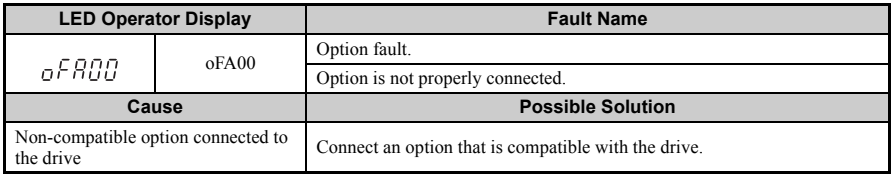

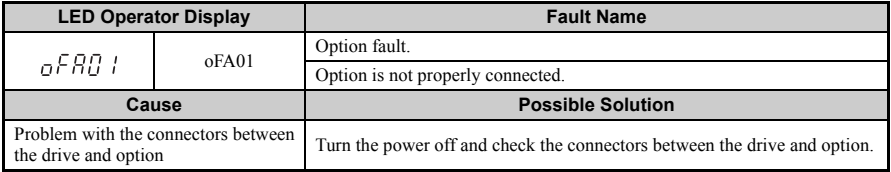

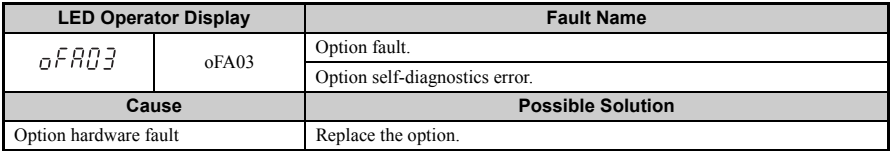

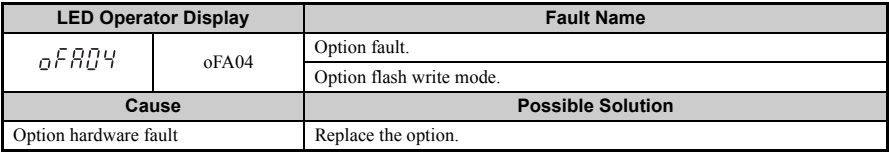

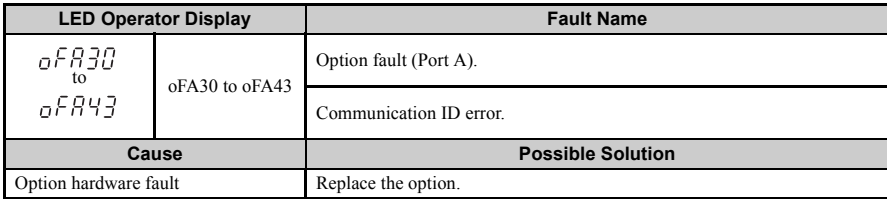

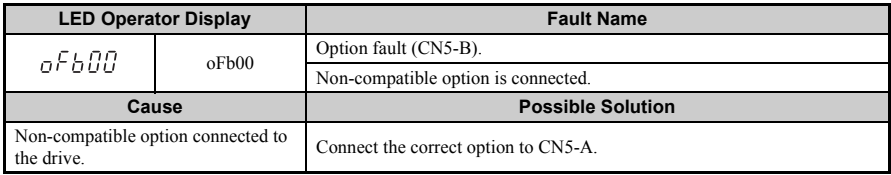

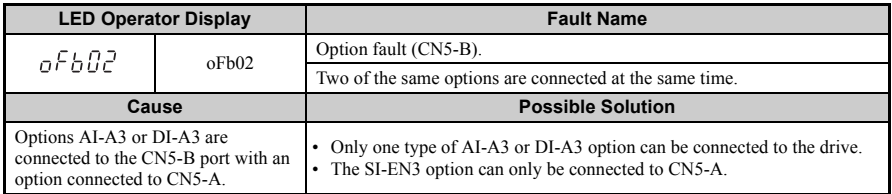

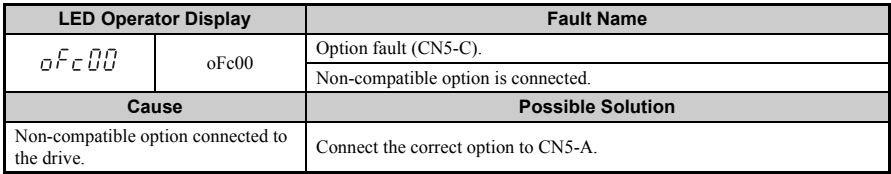

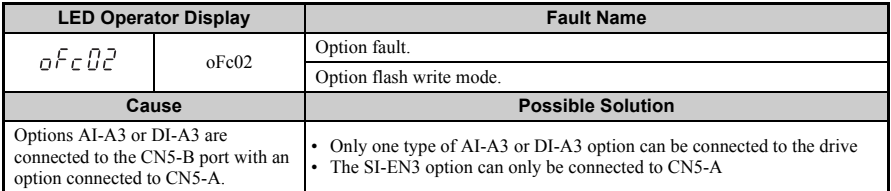

### ■ **Minor Faults and Alarms**

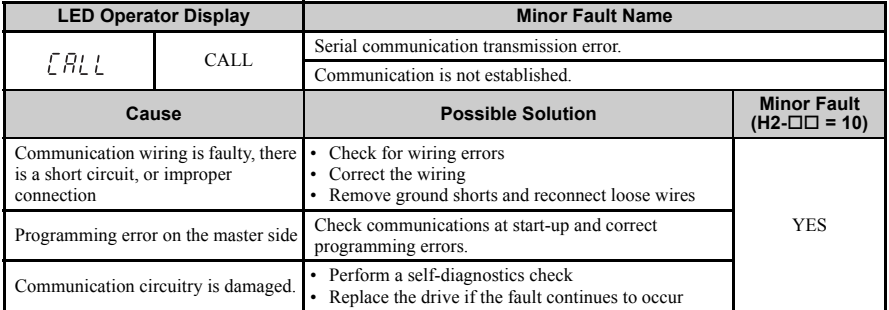

### ■ **Explicit Message Communications Errors**

When there is a problem with a request message sent from the master in explicit communications, the drive will return one of the following error codes.

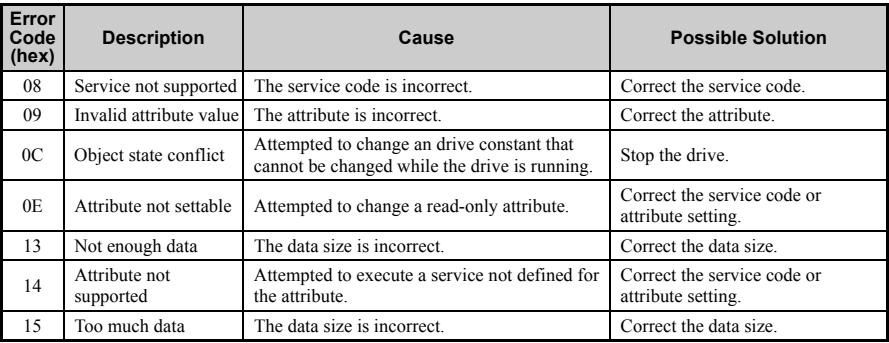

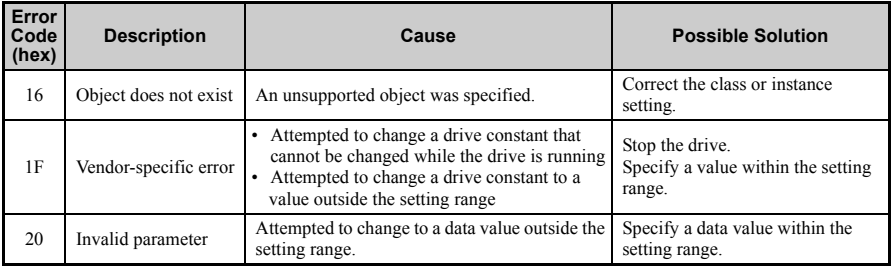

**Note:** Refer to the MEMOBUS/Modbus Data Table in Appendix C of the drive Technical Manual to obtain a list of monitor data using the MEMOBUS/Modbus message area.

### ◆ **Option Error Codes**

#### **Option Fault Monitors U6-98 and U6-99**

The option can declare error/warning conditions via drive monitor parameters on the drive digital operator as shown in *[Table 11](#page-38-0)*.

<span id="page-38-0"></span>

| <b>Fault Condition</b>   | Fault<br><b>Declared</b> | <b>Status Value</b><br>$(U6-98/U6-99)$ | <b>Description</b>                                                                   |
|--------------------------|--------------------------|----------------------------------------|--------------------------------------------------------------------------------------|
| No Fault                 | n/a                      | $\theta$                               | No faults.                                                                           |
| Force Fault              | EF0                      | 3                                      | Network sent a message to force this node to the fault<br>state.                     |
| Network Link Down        | <b>BUS ERROR</b>         | 1100                                   | No network link to option board.                                                     |
| Connection Time-out      | <b>BUS ERROR</b>         | 1101                                   | The node timer (Requested Packet Interval) timed out.                                |
| Duplicate IP Address     | <b>BUS ERROR</b>         | 1102                                   | This node and at least one other node have the same IP<br>Address.                   |
| Default MAC Address None |                          | 1103                                   | Factory default MAC Address programmed into the<br>option. Return for reprogramming. |

**Table 11 Option Fault Monitor Descriptions**

Two drive monitor parameters, U6-98 and U6-99 assist the user in network troubleshooting.

- U6-98 displays the first declared fault since the last power cycle. U6-98 is only cleared upon drive power-up.
- U6-99 displays the present option status. U6-99 is cleared upon a network-issued fault reset and upon power-up.

If another fault occurs while the original fault is still active, parameter U6-98 retains the original fault value and U6-99 stores the new fault status value.

### **Option Compatibility**

A limited number of options may be simultaneously connected to the drive depending on the type of option. Refer to *[Table 12](#page-39-0)* for more information. More details can be found in the Options and Peripheral Devices chapter of the drive Technical Manual.

<span id="page-39-1"></span><span id="page-39-0"></span>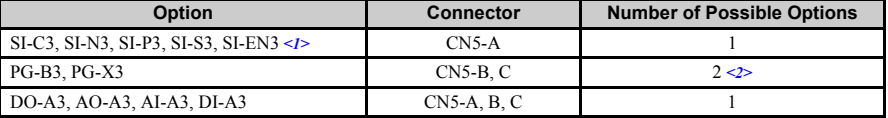

#### **Table 12 Option Installation Compatibility**

<1> When installed in CN5-A, the AI-A3 and DI-A3 options can be used to set the frequency reference or replace the drive analog inputs with higher resolution. When installed in CN5-B or CN5-C, these options can only be used for monitoring; their input levels will be displayed in U1-17 and U1-21 to U1-23.

<2> Use the CN5-C connector when connecting only one option to the drive; use both CN5-B and CN5-C when connecting two options.

## <span id="page-40-0"></span>**12 Specifications**

### **Table 13 Option Specifications**

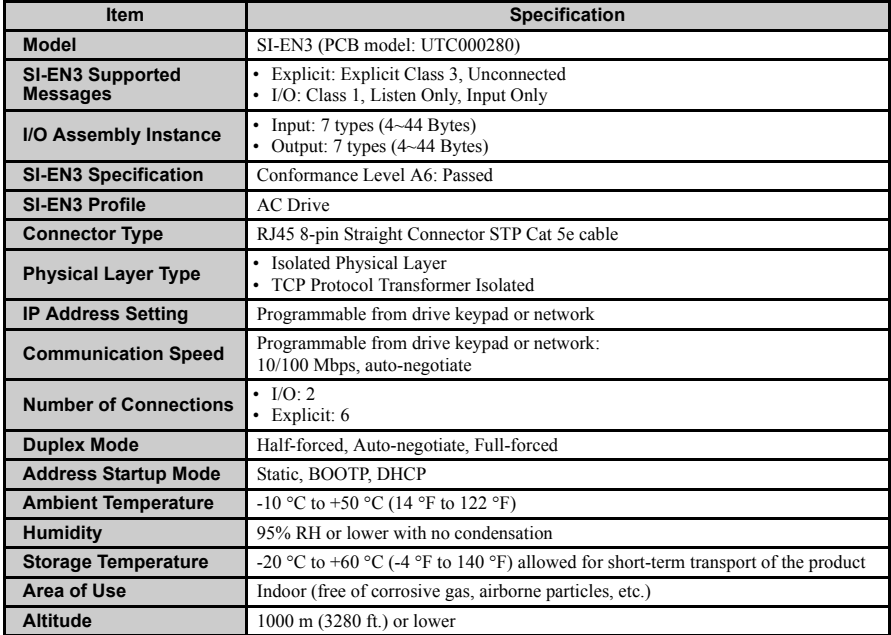

### ◆ **Revision History**

The revision dates and the numbers of the revised manuals appear on the bottom of the back cover.

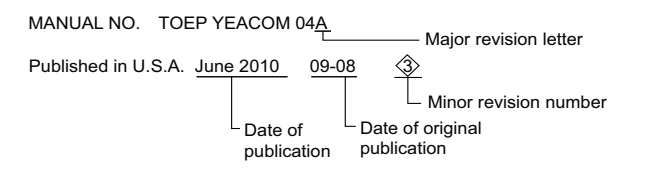

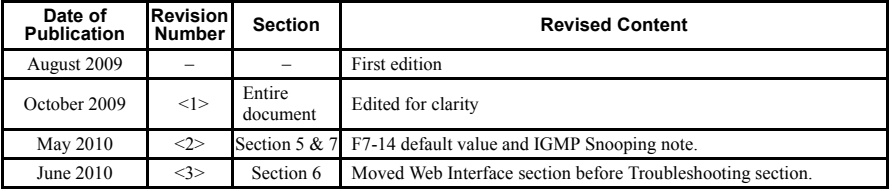

## **Installation Manual EtherNet/IP** YASKAWA AC Drive 1000-Series Option

#### **YASKAWA AMERICA, INC.**

2121 Norman Drive South, Waukegan, IL 60085, U.S.A. Phone (800) YASKAWA (800-927-5292) or 1-847-887-7000 Fax 1-847-887-7310 http://www.yaskawa.com

**YASKAWA ELETRICO DO BRASIL LTDA.** Avenida Fagundes Filho, 620 Sao Paulo-SP CEP 04304-000, Brazil Phone 55-11-3585-1100 Fax 55-11-5581-8795

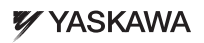

In the event that the end user of this product is to be the military and said product is to be employed in any weapons systems or the manufacture thereof, the export will fall under the relevant regulations as stipulated in the Foreign Exchange and Foreign Trade Regulations. Therefore, be sure to follow all procedures and submit all relevant documentation according to any and all rules, regulations and laws that may apply. Specifications are subject to change without notice for ongoing product modifications and improvements.

© 2010 YASKAWA AMERICA, INC. All rights reserved.

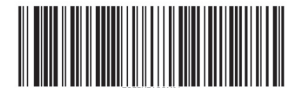

Published in U.S.A June 2010 09-08  $\langle 3 \rangle$ MANUAL NO. TOEP YEACOM 04A 09-08-1

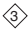